# Dokumentation Programm ozeanwaerme

#### Armin Ulrich

#### 4. Januar 2021

#### 1 Sinn des Programms

Dieses Programm rechnet Temperaturzunahmen von Ozeanwassermassen aus verschiedenen Tiefen aus, die sich aus W¨armemengen ergeben, die auf einer Seite des [Hamburger Bildungsservers](https://bildungsserver.hamburg.de/ozean-und-klima/2070096/ozean-erwaermung-artikel/) angegeben sind. Auch die fiktive Temperaturzunahme, die entstünde, wenn die Wärmezunahme des Ozeans in der Atmosphäre bliebe, wird errechnet. Der Hamburger Bildungsserver gibt uns folgende Informationen:

Zeitraum

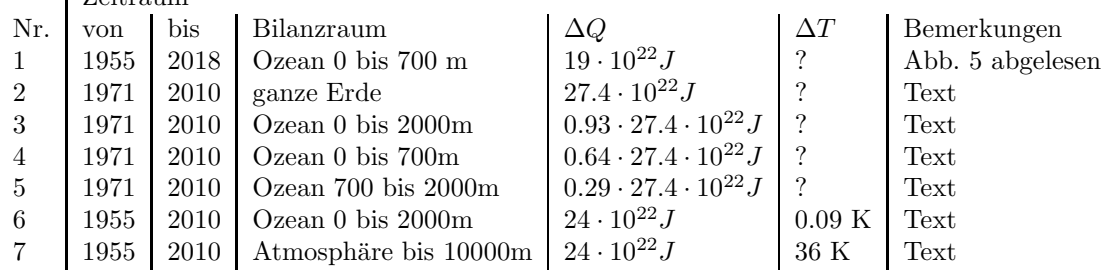

### 2 Anwendung des Programms

Um die hier gegebenen Programme laufen zu lassen, sollten Sie wie folgt vorgehen:

- 1. Zuerst erstellen Sie ein Verzeichnis, in dem Sie dieses Programm laufen lassen wollen.
- 2. In diesem Verzeichnis benötigen Sie die Quellcode-Dateien, die python3-Dateien "ozeanwaerme haupt.py", "steuer.py" eingabe.py", "rechner.py" und "ausgabe.py"sowie die Eingabedatei "eingabe.dat"und die Steuerdatei "steuer.txt"in Ihrem Verzeichnis. Am einfachsten ist es, das \*.tar-Archiv herunterzuladen und im Zielverzeichnis zu entpacken. Das Archiv enthält die Quelldateien und die Dokumentation des Programms als \*.pdf sowie die Eingabedatei "eingabe.dat". Sie können aber auch jede Datei einzeln herunterladen. Dann müssen Sie jeweils den Punkt - also "."- im Dateinamen vor py ergänzen. Sie müssen die Dateinamen von "ozeanwaerme hauptpy"in "ozeanwaerme haupt.py","eingabepy"in "eingabe.py"und "rechnerpy" in "rechner.py" ändern. Leider war es nicht möglich, die funktionierendem Dateiendungen beizubehalten, da der Server eine Fehlermeldung beim Anklicken ausgibt. Im \*.tar-Archiv sind alle Dateiendungen richtig, die Programme sind sofort nach dem Entpacken lauffähig.
- 3. Dann öffnen Sie ein Konsolenfenster in diesem Verzeichnis (rechter Mausklick im Fenster des Verzeichnisses, dann Terminal hier öffnen klicken).
- 4. Führen Sie einen Virenscan über dieses Verzeichnis durch. Z.B. ich benutze clamscan mit dem Befehl clamscan -r -i. Sie können natürlich einen anderen Virenscanner benutzen.
- 5. In der Konsole wird das Programm mit python3 ozeanwaerme haupt.py gestartet. Es erscheinen die Eingabedaten.
- 6. Nach einem Klick auf den "weiter"-Button berechnet das Programm die Masse des Ozeanwassers bis in 700m bzw. 2000m Tiefe, den Temperaturanstieg des Meerwassers Aufgrund der Erwärmung um die genannten Wärmemengen sowie die atmosphärische mittlere Temperaturen, die einer Erwärmung des Ozeanwassers um 0.09 K bzw. aufgrund eines Meßfehlers von 0,01 K entsprechen. Die Ergebnisse werden auf dem Bildschirm in der Konsole und in einer Messagebox angezeigt und in die Ausgabedatei "ausgabe.dat"geschrieben.

### 3 Physikalischer Hintergrund

Wir benötigen zuerst die Masse des Ozeanwassers bis in die jeweiligen Tiefen, diese werden über die Volumina

$$
V_{Ozean} = A_{Ozean} \cdot Tiefe_{Ozean} \tag{1}
$$

und die Dichte

$$
m_{Ozean} = V_{Ozean} \cdot \rho_{Ozeanwasser} \tag{2}
$$

errechnet. Die Temperaturdifferenz erhalten wir aus der in den Ozean eingetragenen Wärmeenergiemenge, der Wärmekapazität und der Masse des Ozeanwassers.

$$
\Delta T_{Ozean} = \frac{\Delta Q_{Ozean}}{c_{Ozean} \cdot m_{Ozean}} \tag{3}
$$

Auf dem "Hamburger Bildungsserver "wird aus einer Erwärmung des Ozeans bis in 2000 m Tiefe um 0.09 K auf eine fiktive Erwärmung von 36 K geschlossen, die der Ozean der Atmosphäre "erspart ":

$$
\Delta Q_{Ozean} = \Delta T_{Ozean} \cdot c_{Ozean} \cdot m_{Ozean}
$$
\n(4)

$$
\Delta T_{Atmosphäre} = \frac{\Delta Q_{Ozean}}{c_{p,Luft} \cdot m_{Atmosphäre}}\tag{5}
$$

Weiterhin errechnet das Programm, wie hoch der rein fiktive Treibhauseffekt wäre, wenn in der Ozeantemperatur ein Meßfehler von 0.01 Kelvin steckte. Die Formeln sind dann identisch:

$$
\Delta Q_{Fehler, Ozean} = \Delta T_{Ozean, Me8fehler} \cdot c_{Ozean} \cdot m_{Ozean}
$$
 (6)

$$
\Delta T_{Fehler,Atmosphäre} = \frac{\Delta Q_{Fehler,Ozean}}{c_{p,Luft} \cdot m_{Atmosphäre}} \tag{7}
$$

# 4 Mathematischer Hintergrund

Siehe oben, physikalischer Hintergrund. Das Programm beinhaltet keine besonderen Algorithmen.

## 5 Ergebnis des Programms

Die Ergebnisse der Rechnung werden in die Ausgabe-Datei geschrieben: Zeitraum

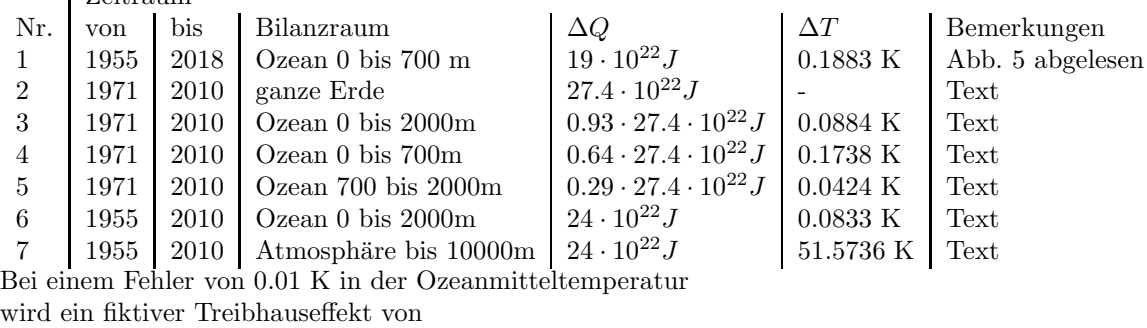

6.1948 K erzeugt.

### 6 Fehlerbetrachtung

Die Hauptfehlerquelle ist die Masse der Atmosphäre bis in 10000m Höhe.